## **İHTİYAÇ FAZLASI MALZEME MODÜLÜ KULLANIM KILAVUZU**

**1. aksaray.meb.gov.tr ana sayfasında yer alan bağlantılar bölümündeki Online İşlemler Modülüne tıklatınız.**

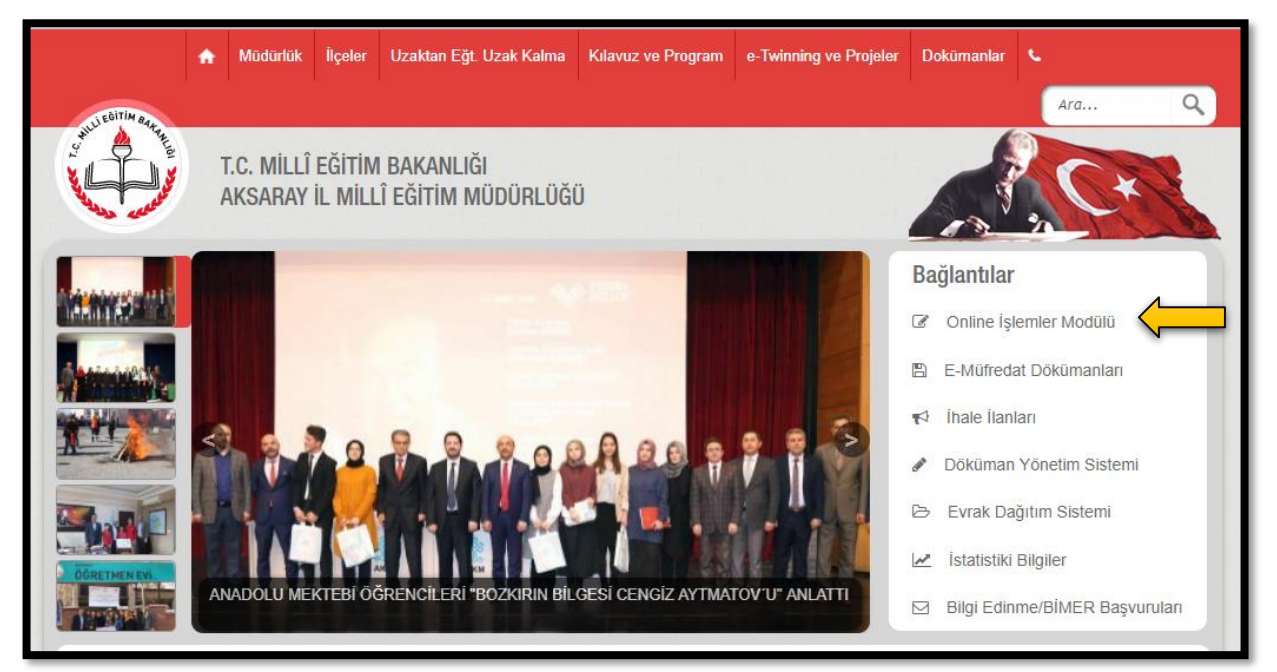

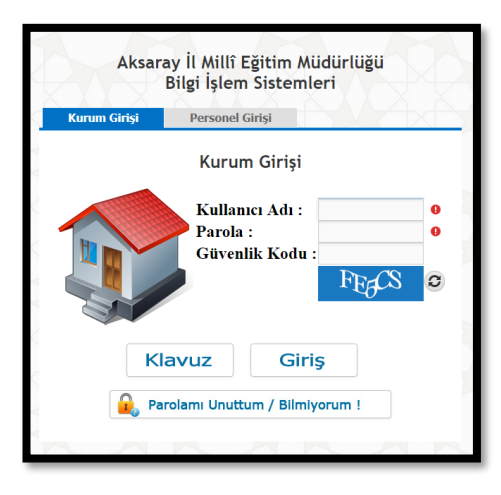

**2. Kurum Girişi bölümünden Kurum Kodunuzu ve Şifrenizi kullanarak modüle giriş yapınız. Modül giriş şifresi için MEBBİS ŞİFRENİZİ kullanmayınız. Şifrenizi bilmiyorsanız Parolamı Unuttum/Bilmiyorum butonundan kurum mail adresinize şifrenizi isteyebilirsiniz.**

**3. Modüle giriş yaptıktan sonra sol menüden İhtiyaç Fazlası Malzemeler linkine tıklayınız.**

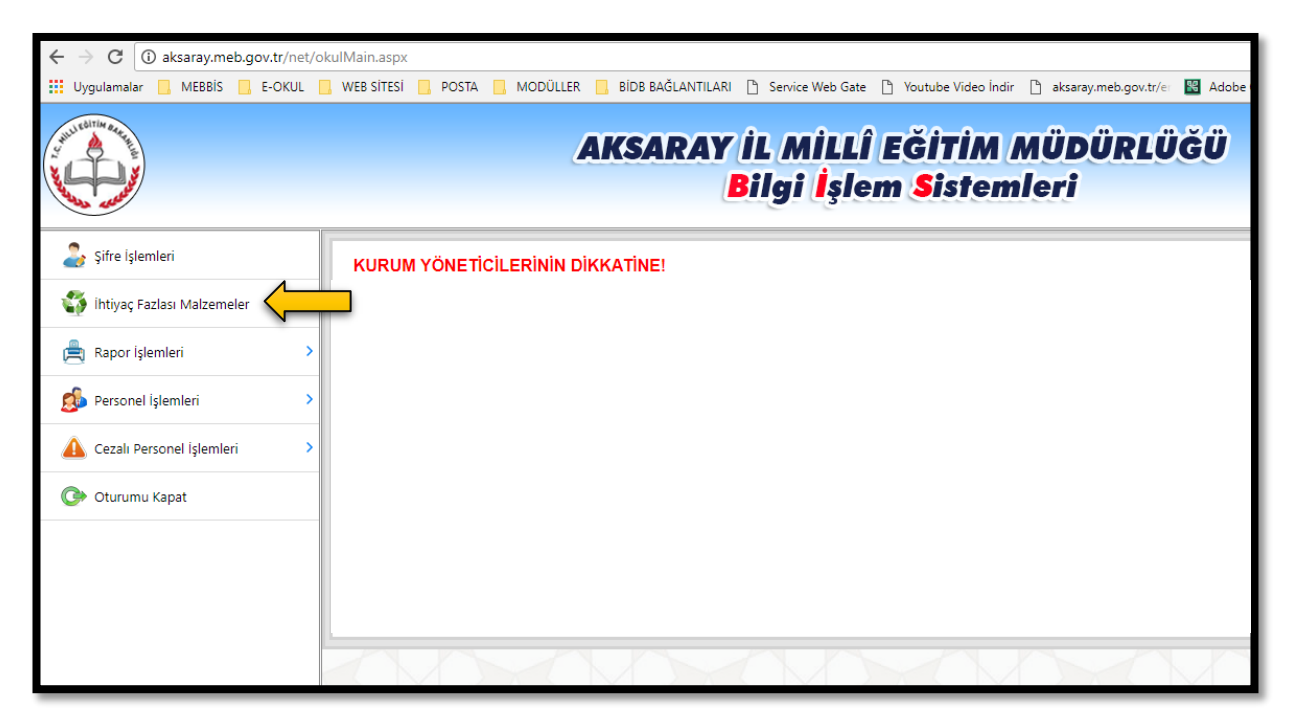

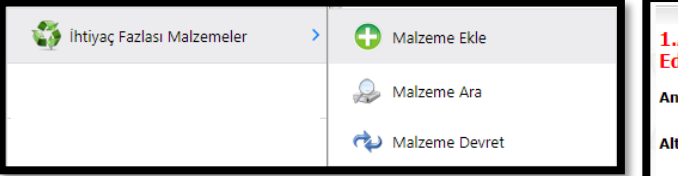

- **4. Kurumunuzda ihtiyaç fazlası malzemeler var ise ikinci açılan listeden Malzeme Ekle linkine tıklatınız. İlgili ekranda ihtiyaç fazlası malzeme iki (2) aşamada sisteme kaydedilmektedir.**
- **5. Malzeme Kaydetme**
	- **a. İlk olarak Ana Kategoriden Malzeme Türünü seçiniz.**
	- **b. Alt Kategoriden malzemeyi seçiniz.**
	- **c. İhtiyaç fazlası malzemenin adınız yazınız.**
	- **d. Gerekli ise açıklama giriniz.**
	- **e. İhtiyaç fazlası malzeme sayısını giriniz.**
	- f. **Malzeme Kaydet butonuna tıklayınız.**
- **6. Kaydedilen Malzemenin Resmini Kaydetme**
	- **a. Kaydedilen İhtiyaç fazlası malzemeyi listeden seçiniz.**
	- **b. Fotoğrafını çekip bilgisayara yüklediğiniz malzemeye ait resim dosyasını Dosya Seç butonu ile seçiniz. (Sadece jpg türünde boyutu maximum 1 MB olan dosya yükleyebilirsiniz.)**
	- **c. Resim Kaydet butonuna tıklayınız.**

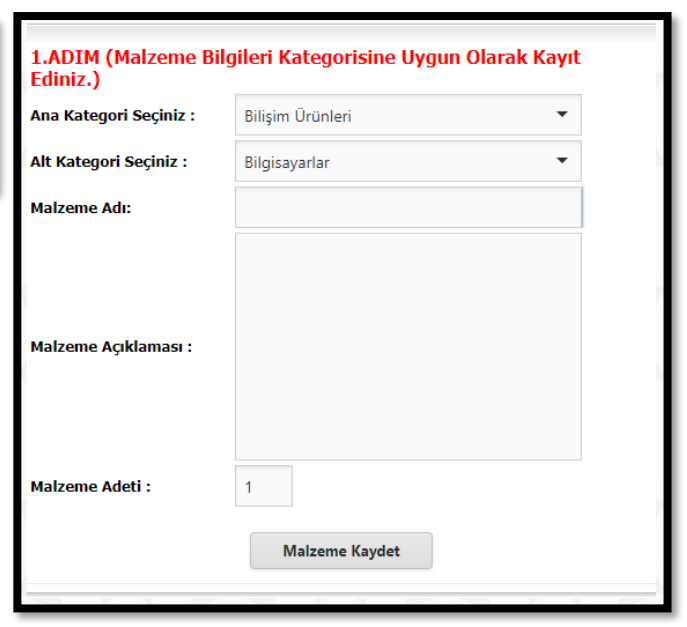

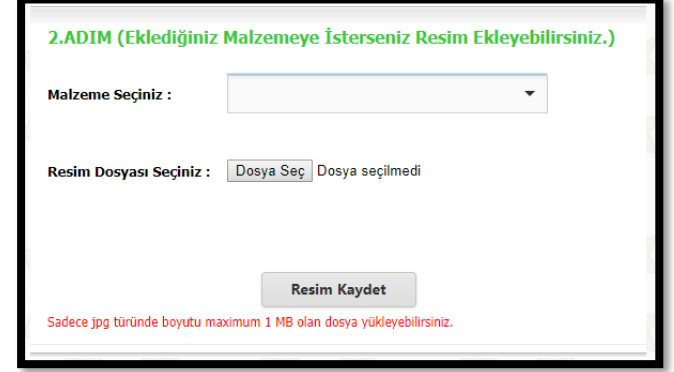

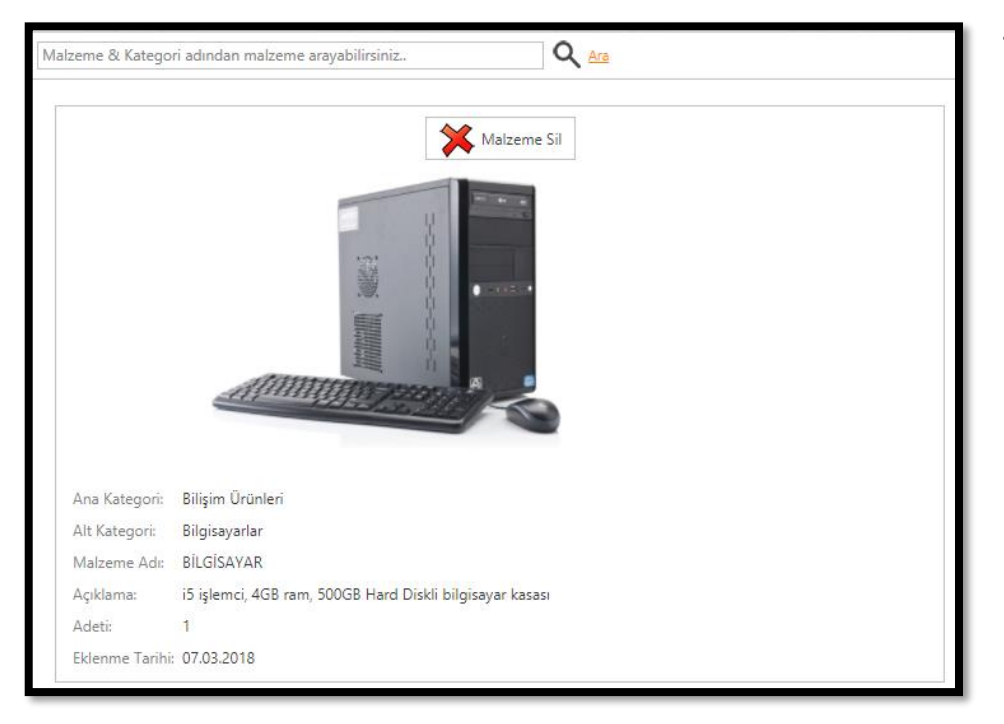

**7. Kaydedilen İhtiyaç fazlası malzemeler alttaki alanda listelenecektir. Malzeme Sil butonu ile eklenen malzeme silinebilirsiniz.**

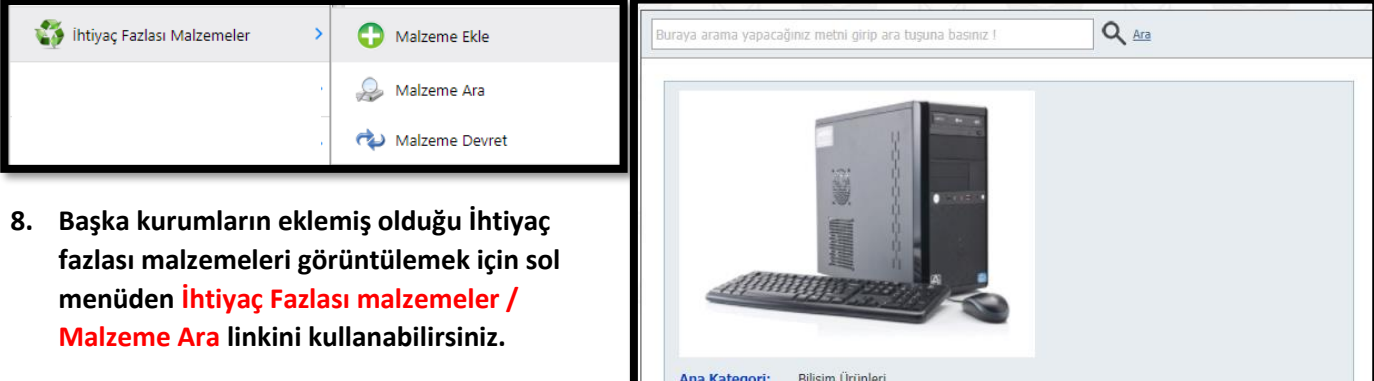

**"Arama alanına örnek olarak "Bilgisayar" yazdığınızda modül, Ana kategorisinde, alt kategorisinde Malzeme adında veya açıklamasında "Bilgisayar" geçen kayıtları size listeler. Kurum adını yazarsanız o kurumun eklediği malzemeleri görebilirsiniz."**

Ana Kategori: Bilişim Ürünleri Alt Kategori: Bilgisayarlar BİLGİSAYAR Malzeme Adı: Açıklama: 15 işlemci, 4GB ram, 500GB Hard Diskli bilgisayar kasas Adeti- $\pm$ Eklenme Tarihi: 07.03.2018 Ekleyen Kurum: (MERKEZ)-İl Millî Eğitim Müdürlüğü **Kurum Telefonu:** 

## **MALZEME DEVRETME**

**ÖNEMLİ UYARI: Malzemeyi modülden devretmeden önce mutlaka İl/İlçe Milli Eğitim Müdürlüğü Destek Hizmetleri (Satın alma) Birimine bildiriniz.**

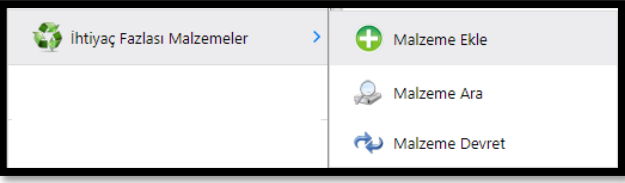

- **9. Eklemiş olduğunuz İhtiyaç fazlası malzemeleri modül üzerinden devretmek için sol menüden İhtiyaç Fazlası malzemeler / Malzeme Devret linkini kullanabilirsiniz. Bu işlem için;**
	- **a. Eklediğiniz malzemeyi seçiniz.**
	- **b. Devredilecek kurumu seçiniz.**
	- **c. Malzeme miktarını giriniz.**
	- **d. Devreden Kişinin adını yazınız.**
	- **e. Devret butonuna tıklayınız.**

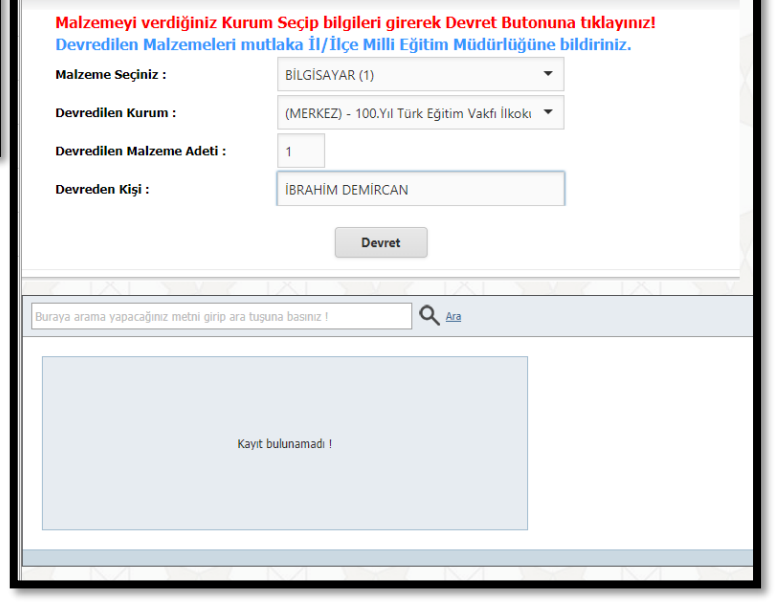

redilen Kurum : (MERKEZ) - 100.Yıl Türk Eğitim Vakfı İlkokı ▼ Devredilen Malzeme Adeti : Devreden Kisi -**IRRAHIM DEMIRCAN** Devret  $Q_{AB}$ RÍLGÍSAYAR Malzeme Adı: 100.Yıl Türk Eğitim Vakfı İlkokulu Devredilen Kurum reden Persone **IBRAHIM DEMIRCAN** tme Tarihi 07.03.2018

**ÖRNEK: Bir üründen kurum 3 adet modüle girmiş olsun. Eğer kurum devir yaparken malzemenin 2 tanesini devir yaparsa, bu kurumda girilen toplam 3 malzemeden 2'si silinir ve ihtiyaç fazlası malzeme sayısı 1'e düşer.**

> **İbrahim DEMİRCAN** Aksaray İl Millî Eğitim Müdürlüğü Koordinatör MEBBİS İl Yöneticisi 382 213 6840 -152 aksaray.meb.gov.tr [ibrahimdemircan@meb.gov.tr](mailto:ibrahimdemircan@meb.gov.tr) [aksaraymem@meb.gov.tr](mailto:aksaraymem@meb.gov.tr)